## COBA TEST **GUIDE**

**Step 1:** Go to [https://coba-cc.slapbowl.com/join\\_room/206](https://coba-cc.slapbowl.com/join_room/206) on your mobile phone.

**Step 2:** Make sure to use the mobile-friendly version.

**Step 3:** Use any name and the Room Password: test

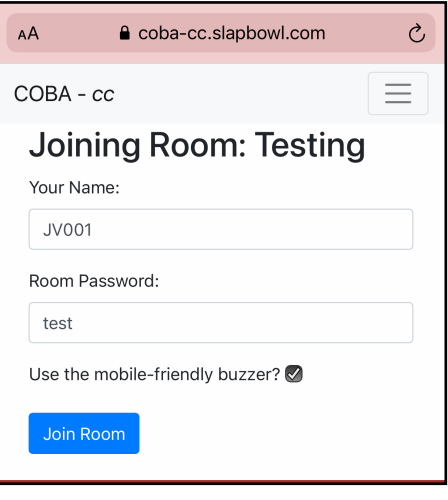

Make sure you can see the Connection Qualify (Good, OK or Weak)

 $\mathbf{r}$ 

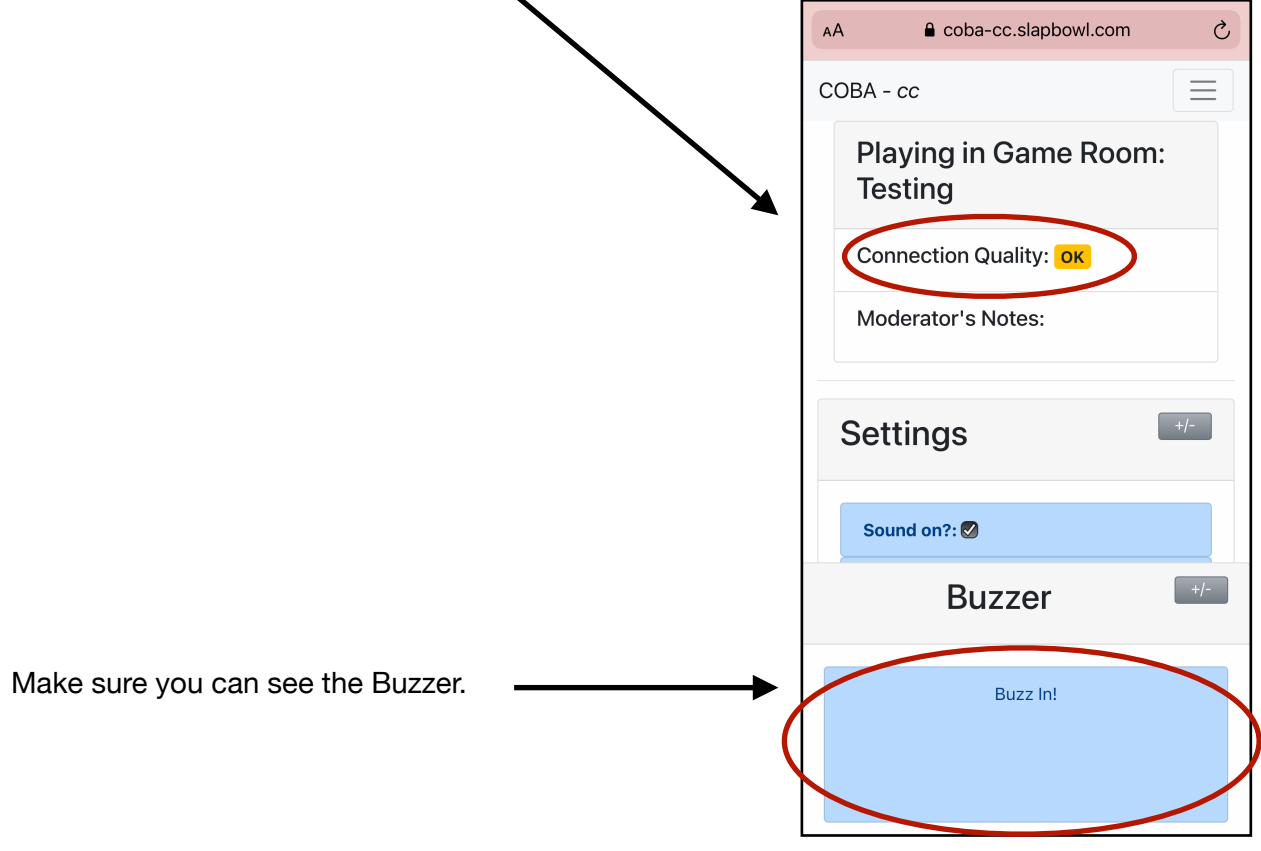

If you can see these that means you can use COBA.

**Troubleshoot:** If you have issues using COBA, try different web browsers, devices, and or internet connection.